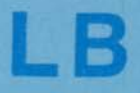

# **INSTALLATION MANUAL LS-DOS 6.x Version**

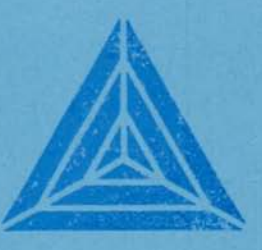

COPYRIGHT 1985 / 1987 MISOSYS, Inc.

## LS-DOS 6.x INSTALLATION PROCEDURES

#### General

There may be a file named "README/TXT" on the Installation disk. If so, please read that file with the command: LIST README.

Please read over the entire installation procedures before proceeding. In this way, you will gain some degree of familiarity with what you will be expected to do in order to install LB into your operating environment.

The system requirements for running Little Brother are: 64K RAM, one hard disk and at least one floppy; 128K RAM and at least two 1-sided floppies; or 64K RAM and at least two 2-sided floppies.

The LB system Is provided on one DOS data diskette which contains all LB executable files and one special floppy system diskette which contains the initialization and start up procedures as well as the LB HELP facility file.

For proper printing operation using LB under LS-DOS 6.x, you MUST install the FORMS filter supplied with your DOS If your printer does not CARRIAGE RETURN when It receives a LINEFEED. This can be accomplished by the following two DOS commands:

SET \*FF FORMS FILTER \*PR \*FF

When running LB, It is recommended that the FORMS filter be installed. The floppy Initialization procedure will automatically install the FORMS filter into the system configuration file (CONFIG.SYS). The above two commands may be manually typed when running LB in a hard disk environment.

#### Hard disk and one or more floppies

Boot up your computer as normal. This usually means that the hard drive will be drive :0, and the first floppy drive will be drive :4. If your floppy drive is not **<sup>11</sup>** :4 **<sup>11</sup>** , revise the following "BACKUP" command accordingly. Place the LB executable disk In the floppy drive and give the command:

#### $BACKUP$   $B:4$  :0

Remove the executable disk, put in the installation disk, and issue the command:

#### COPY LBHELP/HLB:4 :0

This completes the hard disk installation of LB.

- 1 -

## Two floppy drive installation

There are four ways to build your LB environment. This section discusses the methods; later on you will be directed how to physically implement each method.

0

1. Using one 40-track 1-sided disk: use the LB executable disk as **is.** The LB HELP facility will not be available; thus, you will not be able to obtain online help while operating LB. If you choose to work with method one, you will be using a backup copy of the LB EXECUTABLE disk in your working environment for the LB "PROGRAM" diskette. The advantage to this method is that you never have to switch between a RUNTIME and a CREATION diskette during the operation of LB. The disadvantage is that the online help facility will not be available. At this time, make a backup copy of the LB EXECUTABLE diskette and label it "LB PROGRAM".

2. Using two 40-track 1-sided disks: you will construct an LB "RUNTIME" disk and an LB "CREATION" disk. If you choose to not add the LB HELP facility to the RUNTIME disk, there will be sufficient space to store the data base definition file and a number of screen and print format files. This will allow you to devote the data disk entirely to your data file. Please note that this might make producing an index difficult if there is no room for a temporary file in your system. If you do add the LB HELP facility to both the CREATION and RUNTIME diskettes, the online help will always be available. In either case, format two blank disks at this time; label them "LB RUNTIME" and "LB CREATION".

3. Using one 40-track 2-sided DATA disk: you will construct a new LB "PROGRAM" diskette. The LB HELP facility will .always be available. Format one blank disk (two-sides) at this time and label it "LB PROGRAM".

... . 4. <u>Using one 40-track 2-sided SYSTEM disk</u>, you will<br>.construct a new LB "PROGRAM" diskette using instructions which follow. The LB HELP facility will always be available. talent mail

•This concludes our discussion of the four methods.

Next, make a backup copy of your DOS system disk. Label this Ijs4 "LB STARTUP" if you are using methods 1-3, or "LB PROGRAM" for, method 4. Place this disk in drive :0. Now turn it into a minimal system disk by removing all non-system files EXCEPT the following: BACKUP/CMD, FORMAT/CMD, FORMS/FLT, and MEMDISK/DCT.

-2-

You can easily do this by issuing the command:

PURGE :0 (INV)

and responding "Y" to all files which are not one of the above. If you are using method 4, proceed directly to the section entitled, Making PROGRAM, RUNTIME, and CREATION disks.

Note that the FORMS filter will be automatically installed by the following procedure. If you do not want the FORMS filter installed, all you need do is edit the LBINSTAL/JCL file and change the line,

ibstart (forms=YES)

to read,

ibstart (forms=N0)

Now place the Installation disk In drive :1 and issue the command:

 $DO = LBINSTAL$ 

The Installation Job Control Language file performs many operations to install LB. It will create a memDISK system drive and build an image file of the memOISK (called BACK/IMG). You will then be prompted to enter the number of floppy drives you are using, either 2, 3, or 4. The install program will specially configure the start up disk with this information.

When the process is complete, the DOS Ready prompt will appear on the screen. At this time it is recommended that you make several copies of the newly configured start up disk. This disk must be in drive :0 to start running the Little Brother system.

IMPORTANT: During LB operation from floppy disks, the DOS will automatically be switched to a MemOisk, using the alternate memory banks of your computer. It will be referenced as drive :0. The first floppy drive will become drive :1, the second drive :2, etc. Be sure to refer to the floppy drives by these numbers whenever running LB.

Re-boot your system using the new STARTUP disk. When you see the message, "Put Runtime or Creation disk...", hit the <BREAK> key to return to DOS Ready. At this point, your bottom disk drive (or left drive on a 4P) will be drive :1 and the top drive will be drive :2.

- **3** -

#### Making PROGRAM, RUNTIME, and CREATION Disks

Now it is time to make your working PROGRAM or RUNTIME and CREATION disks. Proceed according to the disk configuration method you have chosen for your environment: 1, 2, 3, or 4.

Method 1. You already have a usable working LB PROGRAM diskette which Is a direct mirror-image backup of the supplied LB EXECUTABLE diskette.

Method 2. Place the supplied LB EXECUTABLE disk in drive :2 (the top drive) and place the formatted blank disk you labeled LB CREATION into drive :1 (the bottom drive). Issue the command:

#### DO CREATE

This JCL procedure will copy certain files needed during the data base file creation portion of data management from the supplied diskette to your "LB STARTUP" labeled diskette. When the file copies are completed, the procedure will prompt you to place the LB STARTUP disk into drive :2 so that it can copy the LBHELP/HLB file to your CREATION disk.

Now again put the supplied LB EXECUTABLE disk in drive :2 (the top drive) and place the formatted blank disk you labeled LB RUNTIME into drive :1 (the bottom drive). Issue the command:

#### DO RUNTIME

This JCL procedure will copy certain files needed during the data access portion of data management from the supplied diskette to your "LB RUNTIME" labeled diskette. When the file copies are completed, the procedure will prompt you to place the LB STARTUP disk Into drive :2 so that it can copy the LBHELP/HLB file to your RUNTIME disk. This completes the procedures of method two.

Method 3. Place the supplied LB EXECUTABLE disk in drive :2 (the top drive) and place the formatted blank disk you labeled "LB PROGRAM" into drive :1 (the bottom drive). Issue the command:

#### DO PROGRAM

This command will copy all of the executable files from the supplied 1-sided diskette to your 2-sided "LB PROGRAM" labeled diskette. When the file copies are completed, the procedure will prompt you to place the LB STARTUP disk into drive :2 so that it can copy the LBHELP/HLB file to your RUNTIME disk.

This completes the procedures of method three.

- 4 -

Method 4. Place the supplied LB EXECUTABLE disk In drive :1 (the top drive); your SYSTEM diskette labeled "LB PROGRAM" Is already in drive :0 (the bottom drive). Issue the command:

#### DO PROGRAM2

This command will copy all of the executable files from the supplied one-sided diskette to your two-sided "LB PROGRAM" labeled SYSTEM diskette. When the file copies are completed, the procedure will prompt you to place the LB STARTUP disk into drive :1 so that It can copy the LBHELP/HLB file to your PROGRAM diskette.

Don't forget to install the FORMS filter. This completes the procedures of method four.

You should also format at least one blank disk to use for data and format file storage. This completes the floppy drive installation.

 $\sigma = \pm 1$  .

## **LS-DOS 6.x** INITIAL START UP PROCEDURES

#### Hard disk and Floppy (2-sided SYSTEM disk) start u

Start up for hard disk systems and for an "LB PROGRAM" SYSTEM disk (constructed using method 4) is very easy. From the DOS Ready prompt, type the command:

LB

This will start the program and display the main menu. More start up options will be discussed in the section on Normal Start Up in the LB Reference Manual.

## Floppy (all other) start up

Place the LB STARTUP disk in the first floppy drive. Press the reset button, and the start up program will load. At this point, you will be prompted to remove the start up disk and insert either the Creation disk or the Runtime disk.

For the Initial session, insert the CREATION or PROGRAM disk in the first floppy drive. Normally, your data and other files will be on a disk In the second floppy drive. For the initial session, place a newly formatted disk in that drive. If you have additional floppy drives, you may wish to use them to hold some of your screen or print formats, or use them for work space.

#### Switching between Runtime and Creation disks

When operating LB with separate runtime and creation diskettes, the CREATION diskette must be in your first floppy drive when using Main Menu options 8, 9, and 10. Main Menu options 1, 7, 11, 12, and 13 may be performed with either the RUNTIME or CREATION diskette. The RUNTIME diskette must be present when using options 2, 3, 4, 5, and 6. If you encounter an "Error 10 loading overlay" message when attempting to execute an LB menu option, this means that the correct diskette was not present in your floppy drive. Insert the correct diskette and restart LB.

Once LB is started, the Runtime and the Creation disks can be switched in the first floppy drive as follows. From the Little Brother main menu, press the <BREAK> key twice to return to the DOS Ready prompt. Place the desired disk in the first floppy drive. Type the command:

LB

This will return you to the Little Brother main menu.

### Special Keyboard Characters

Throughout the LB documentation, certain legends will be used to represent a particular key. The actual key that corresponds to the legend may vary from machine to machine. Following is a list of the keys, and a chart of their functions on a TRS-80 and an IBM PC compatible type computer.

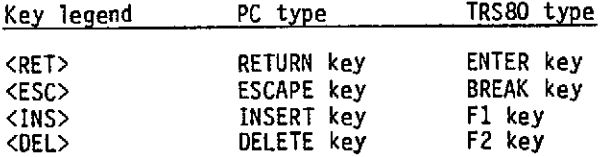

When reference is made to a Control key sequence, it Implies use of the computer's <CTRL> key. The sequence <CTRL-R> or <^R>, for example, means to hold down the <CTRL> key and then press the <R> key.

#### Using the Input Editor

LB will often use a special input routine to accept data from the keyboard. The maximum input length will be shown by a string of "dot" characters on the screen. When entering or editing data with this type of Input, certain keys will allow you to make corrections without re-typing the complete entry. They are:

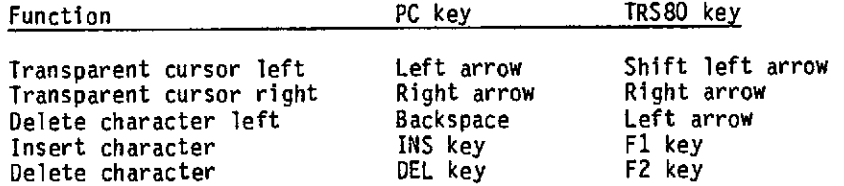

The insert and delete functions can be used after transparently moving back into an existing entry. The arrow keys let you move around in the entry without changing characters. To change a character, simply type the new character over the top of the old one. The delete key will delete the character under the cursor.. Pressing the insert key will insert characters at the cursor position until either the insert key is pressed again, or one of the arrow keys Is used to move the cursor. When the insert mode is active, the shape of the cursor will be changed. On the PC type machines, the arrow keys are found on the numeric keypad, and Numlock must be off.

To end the entry, press the <RET> key. In most cases, the <ESC> key can be used to cancel the input.

# CUSTOMER SERVICE INFORMATION

If you need assistance with the LB Data Manager, you can contact MISOSYS at the following location:

MISOSYS, Inc. P.O. Box 239 Sterling, VA 22170-0239 (703) 450-4181

Our customer service hours are from 9 AM to 5 PM, Eastern Time, Monday through Friday.

If you are calling with a specific problem, It would be most helpful If you have access to the computer system running LB while on the telephone. If this is not possible, please be sure you have written down the exact circumstances and error messages that may have been displayed.

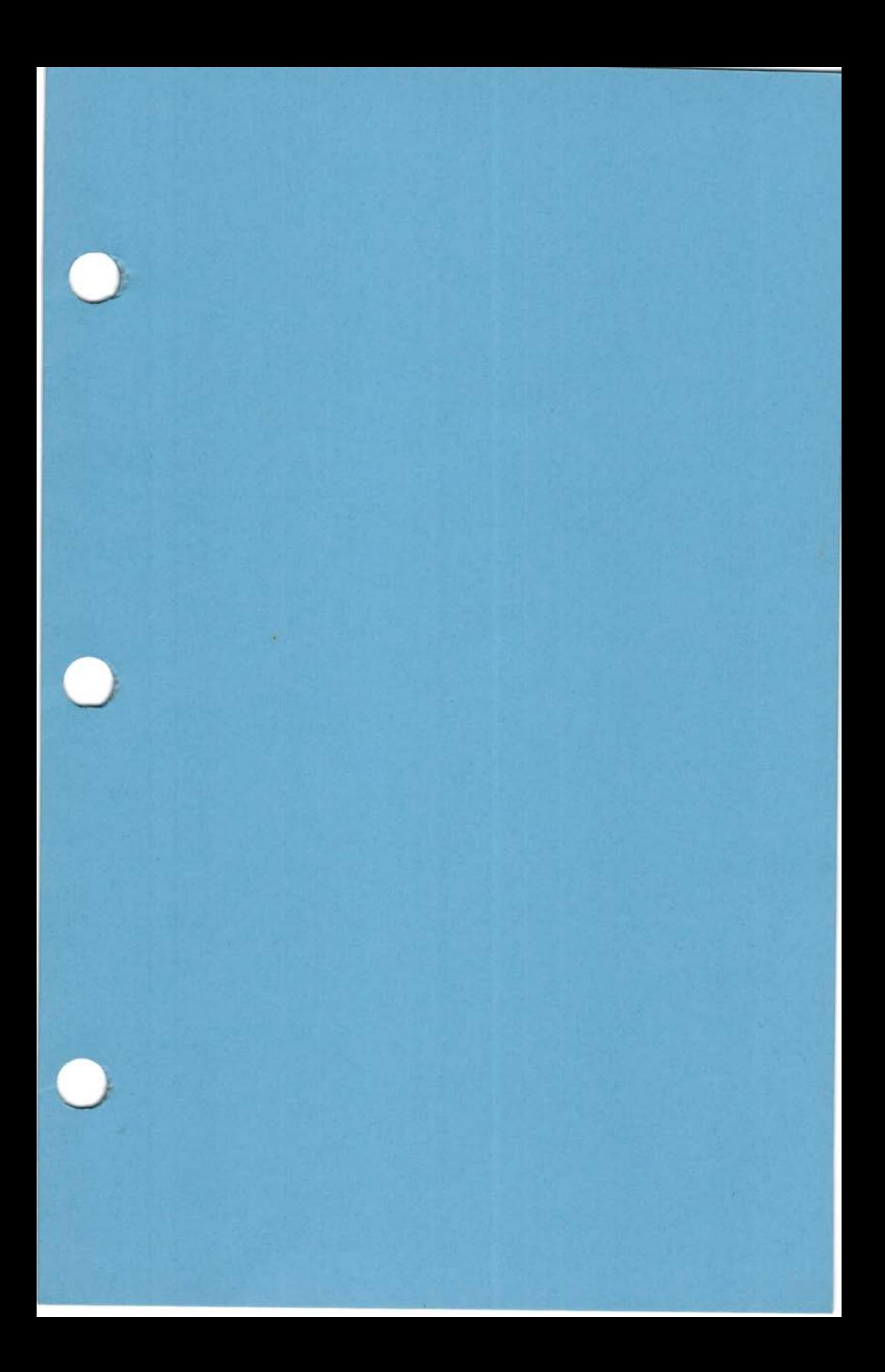